# ミライシード・オクリンクに ログインしよう。

月

曰

曜日

日直

**Contract Contract Contract Contract** 

ミライシードを使おう $.98%$ :38 12月14日(月) 月 **Exp.**<br>Self Service  $\ll$  $\bigoplus$  $\mathbf{d}$ 医一人 GarageBand Keynote **Numbers** 曰 3 ScratchJr **Expanding Contracts**  $\sum_{z \in \mathcal{I}}$  $\bigodot$  $\boxed{\mathbf{T}}$ 曜日 T 目直 ミライシー  $\mathbf{D} \times \mathbf{D}$ 00 **STATISTICS** 

## スタートをタップしよう

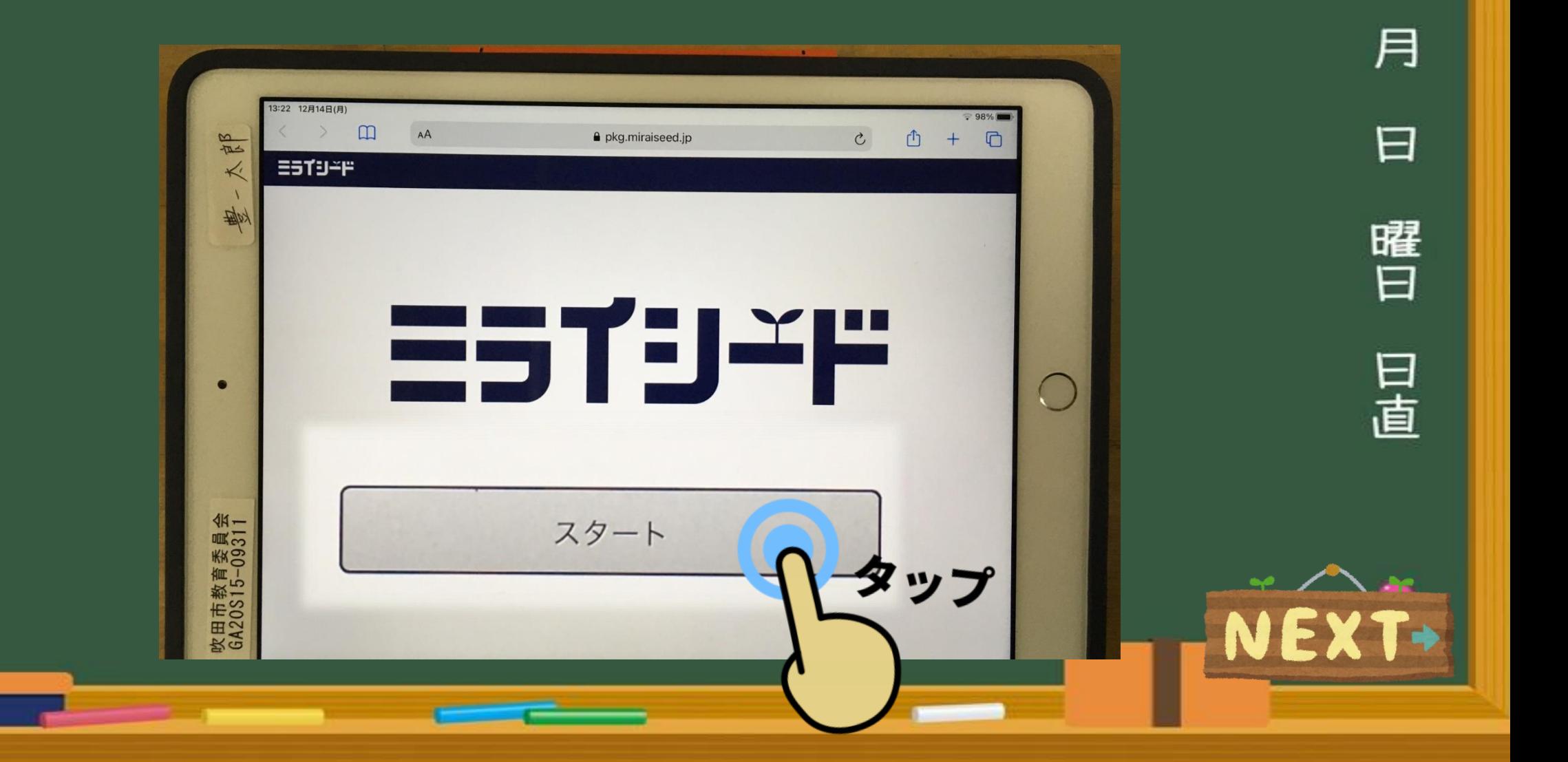

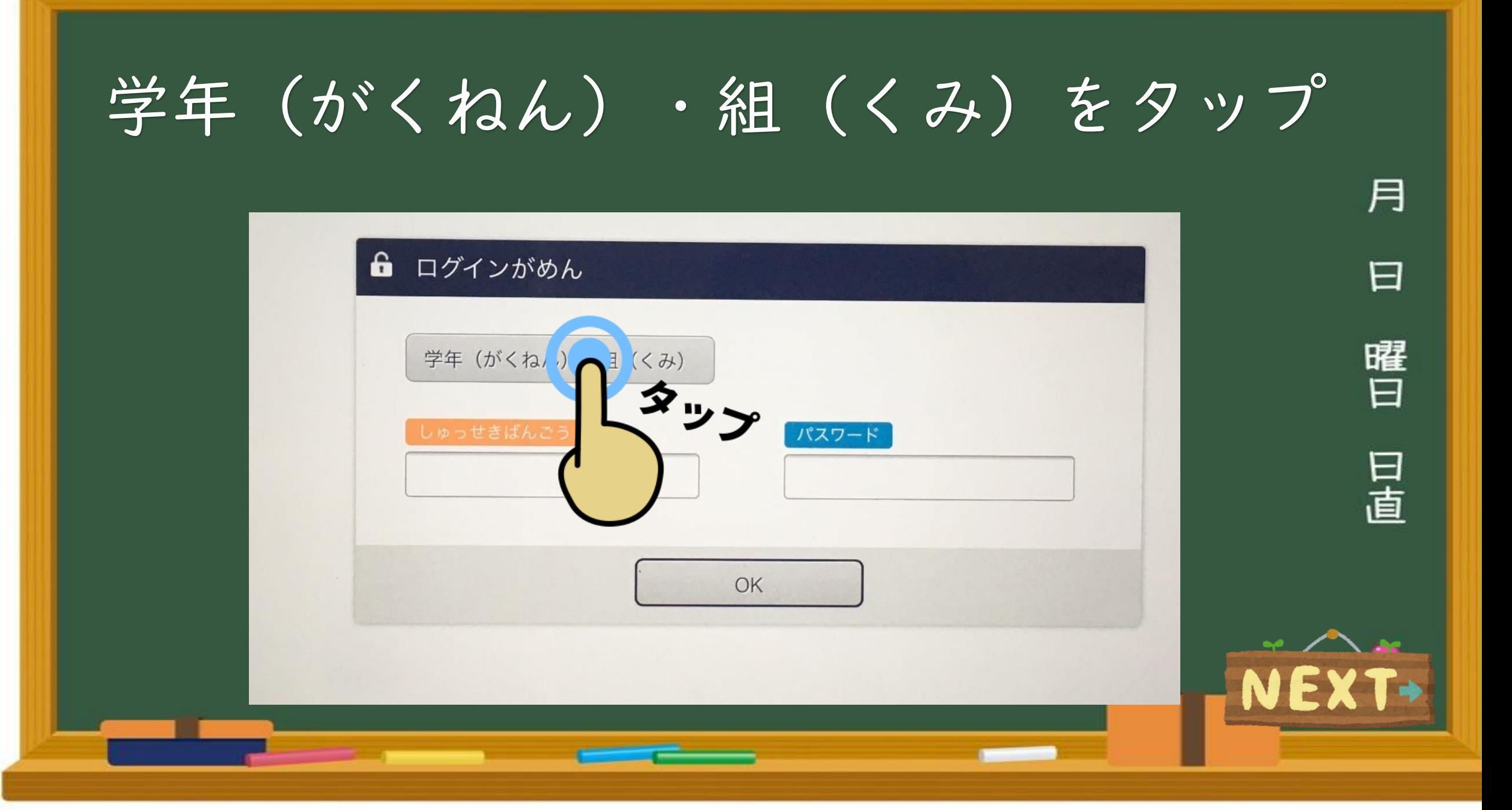

## 自分のがくねん・くみをえらぶ じぶん

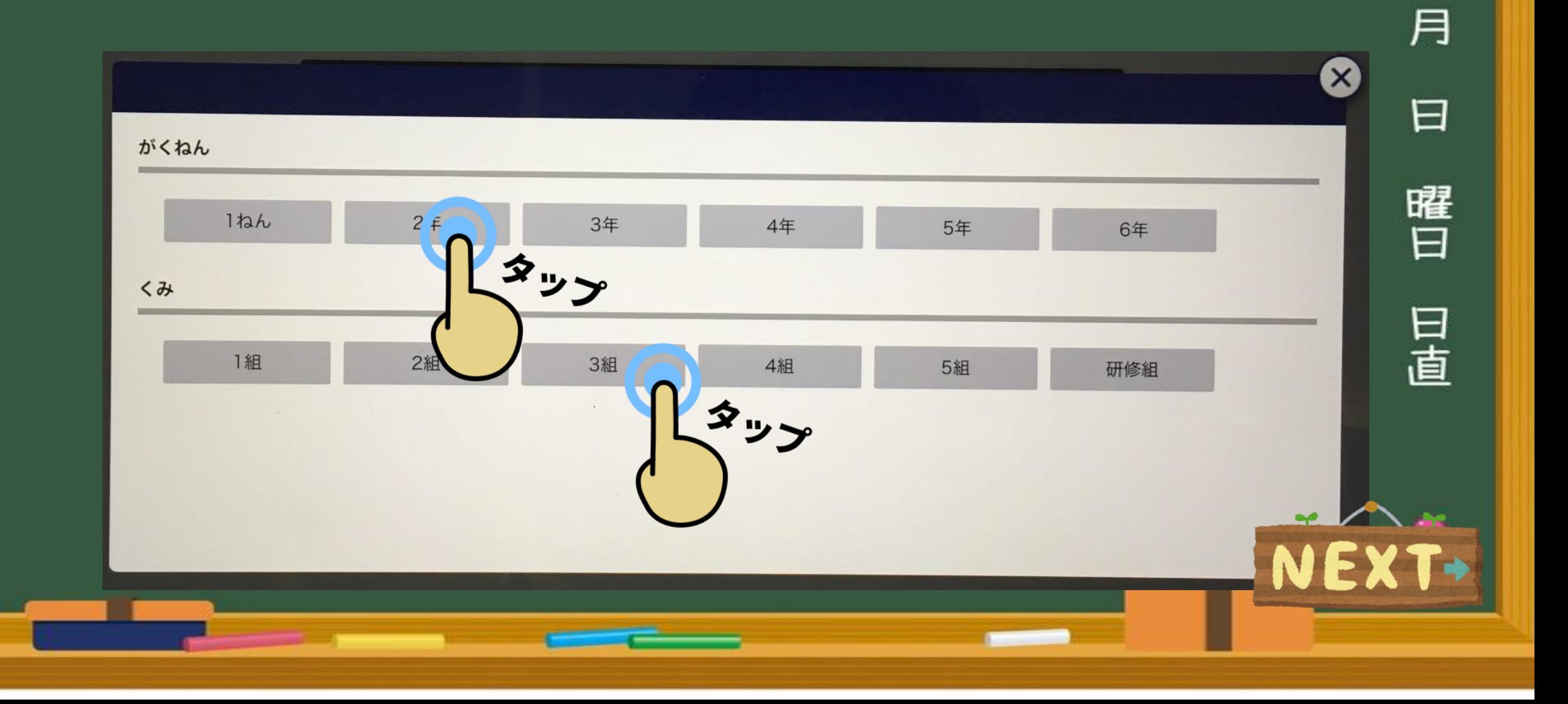

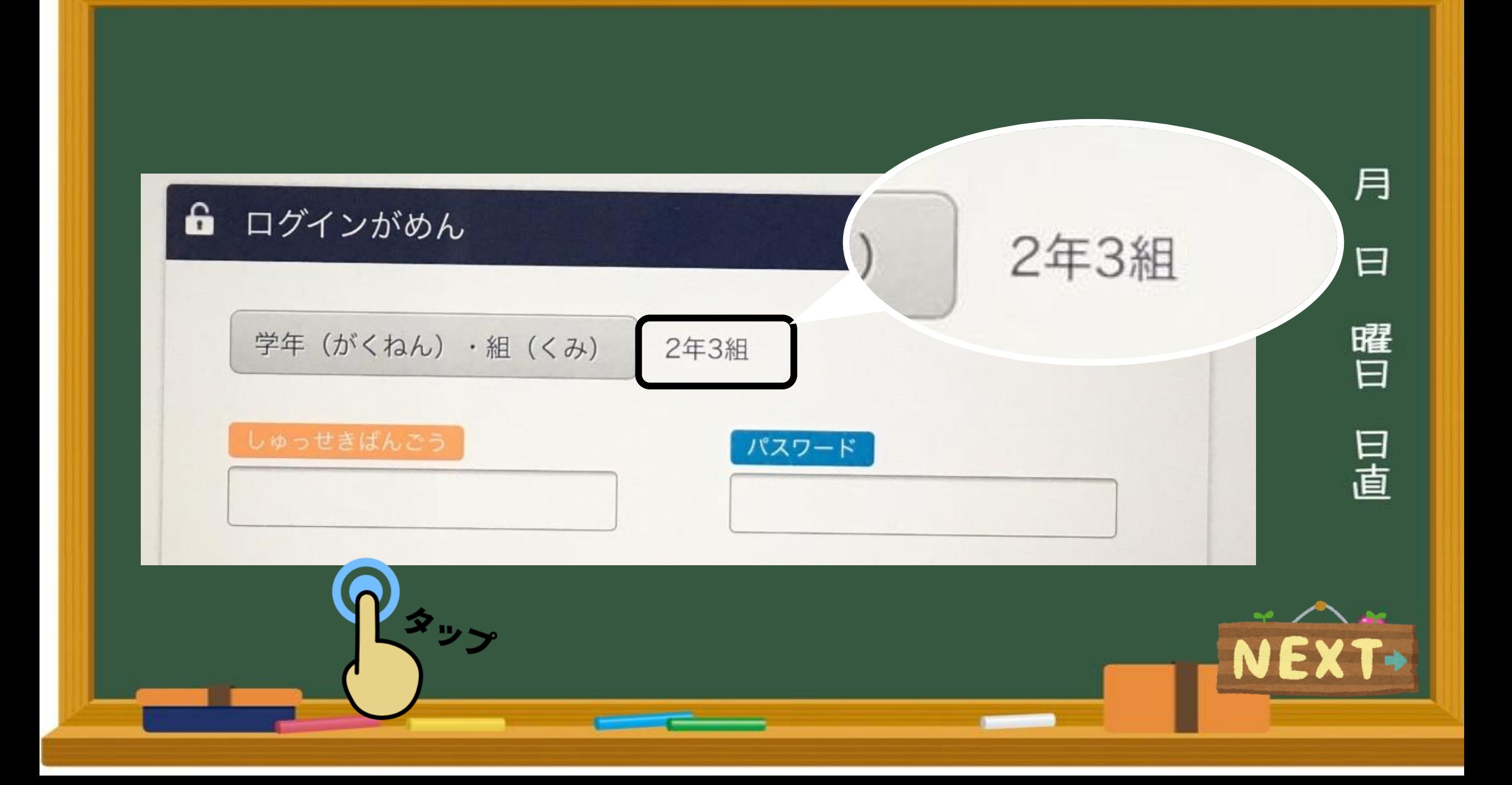

## 出席番号を入力しましょう しゅっせきばんごう

#### しゅっせきばんごうをにゅうりょくしてください

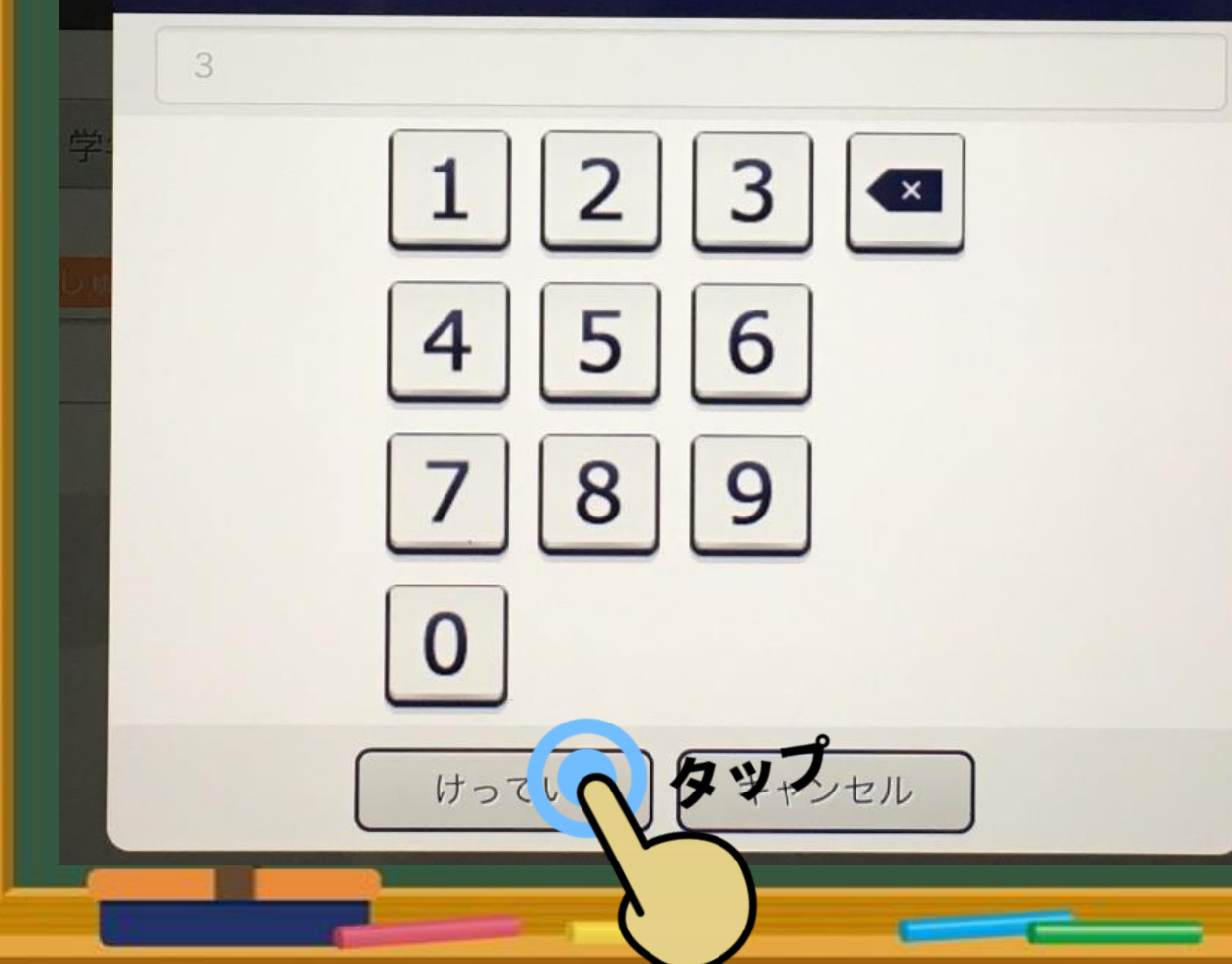

月 曰 1や3の人は 曜日 1、3と 日直 そのまま入力

## パスワードを入力しましょう にゅうりょく

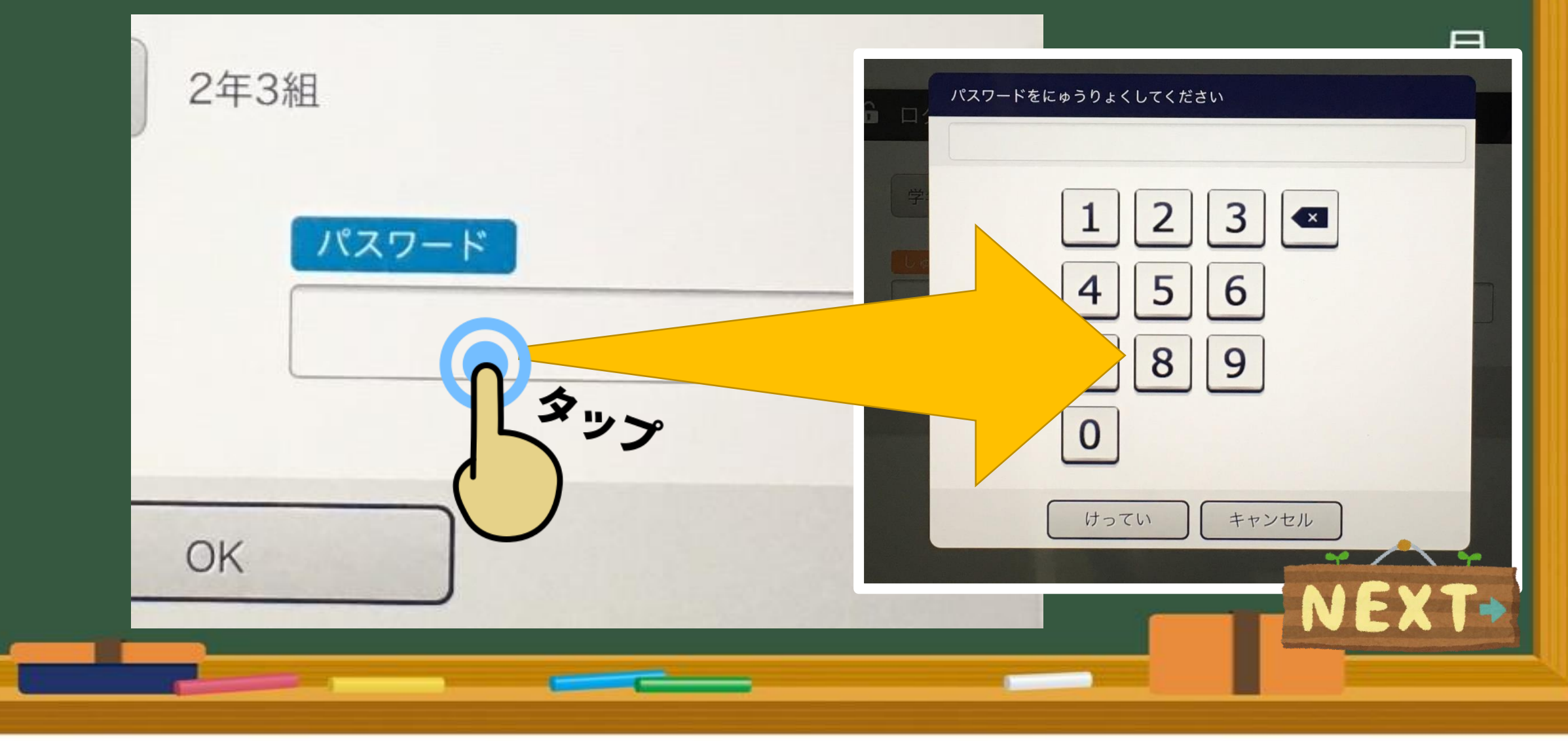

# ミライシード さいしょのパスワード

曰

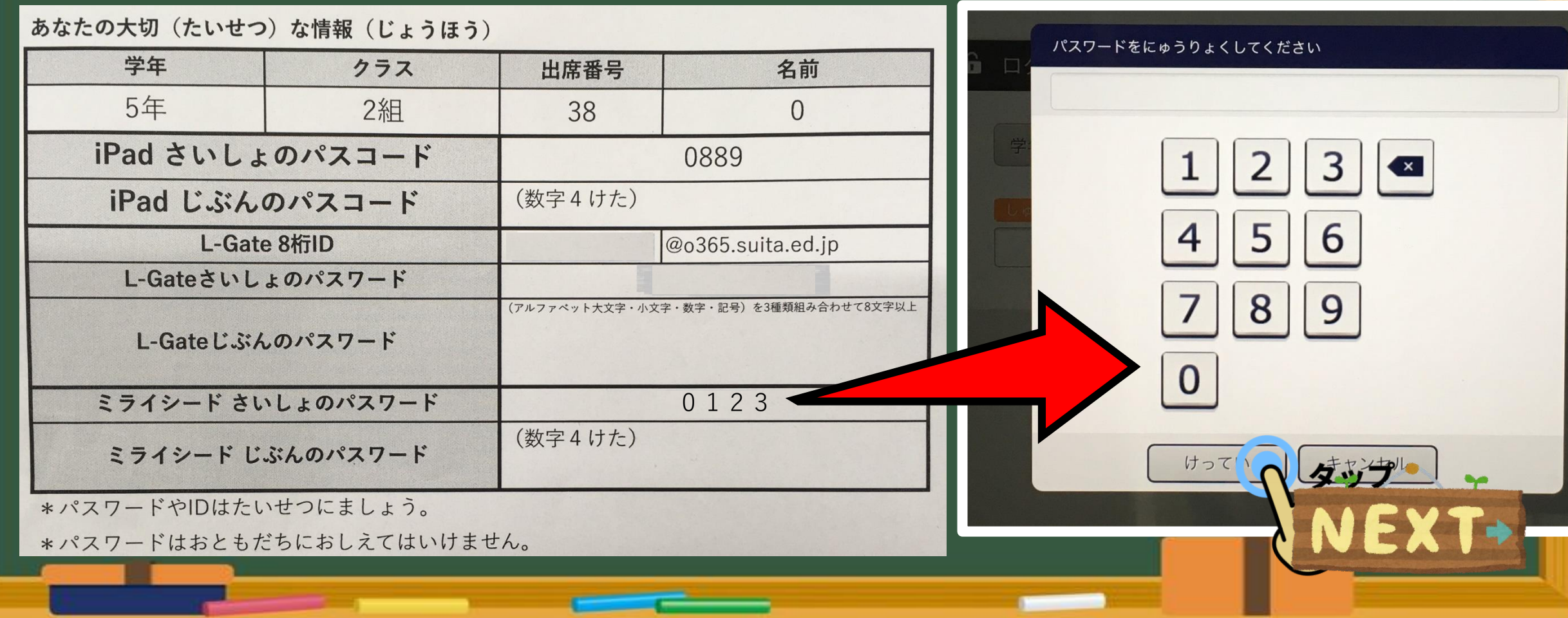

OKをタップして ログインしよう

#### 6 ログインがめん

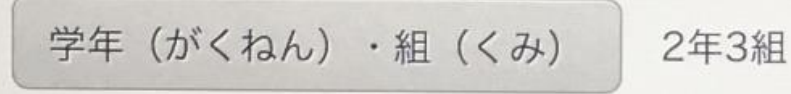

3

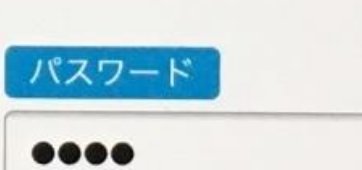

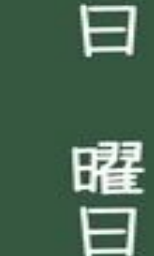

月

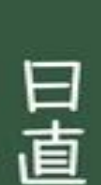

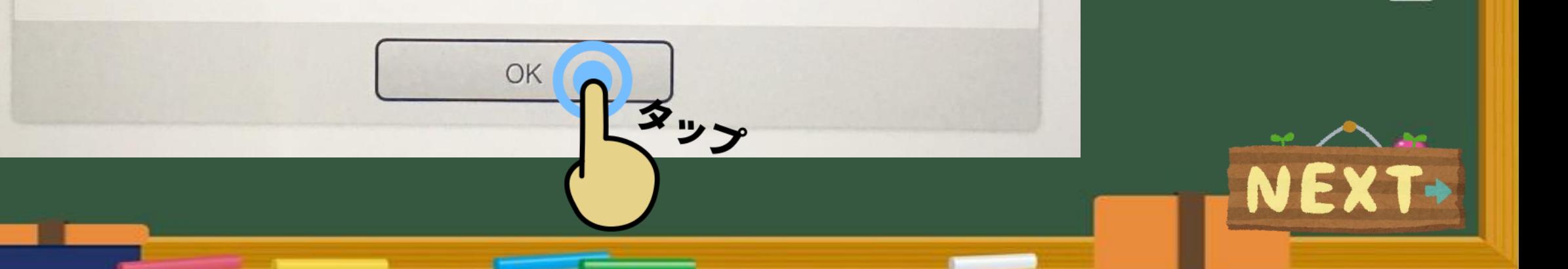

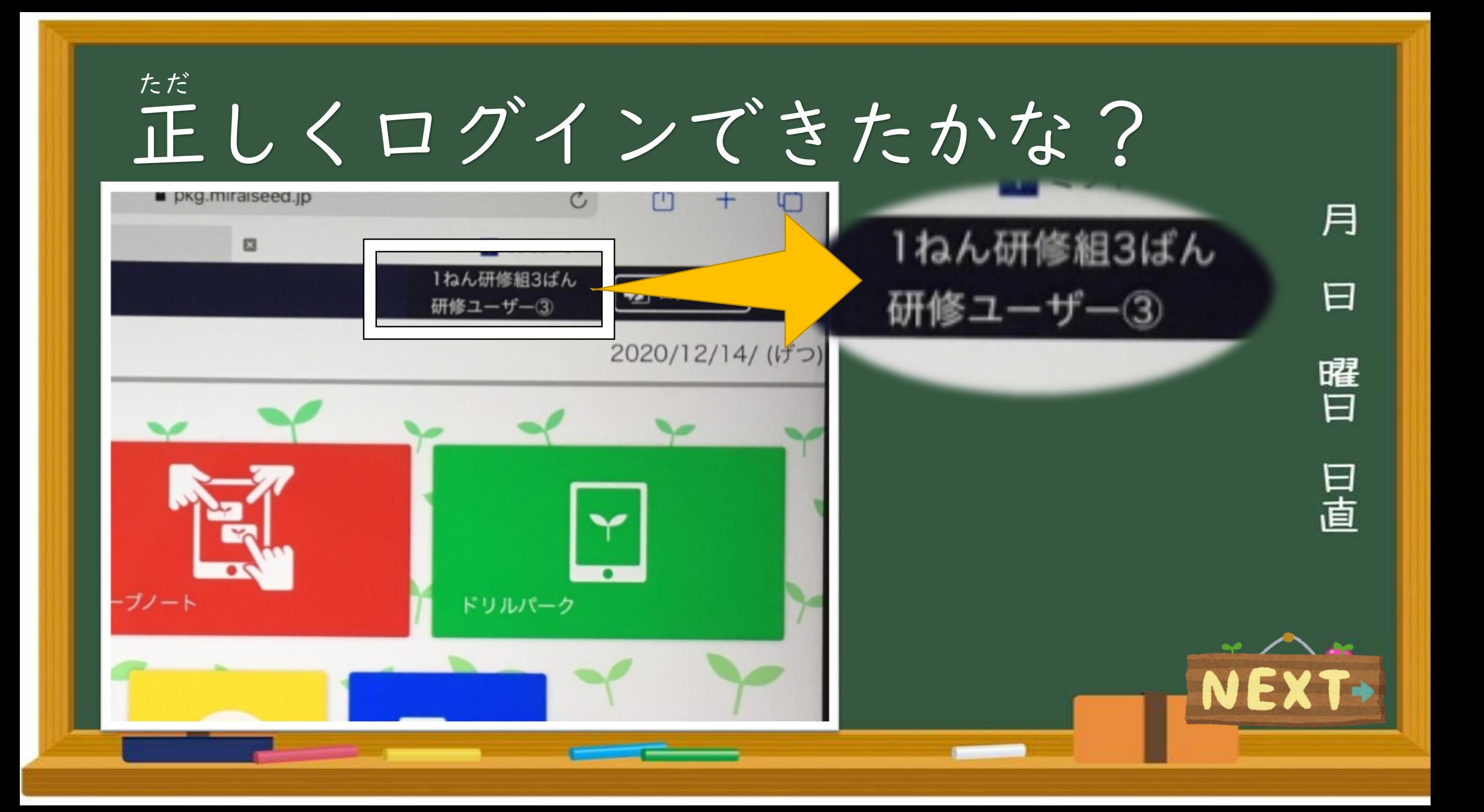

## ①オクリンクにログインしよう

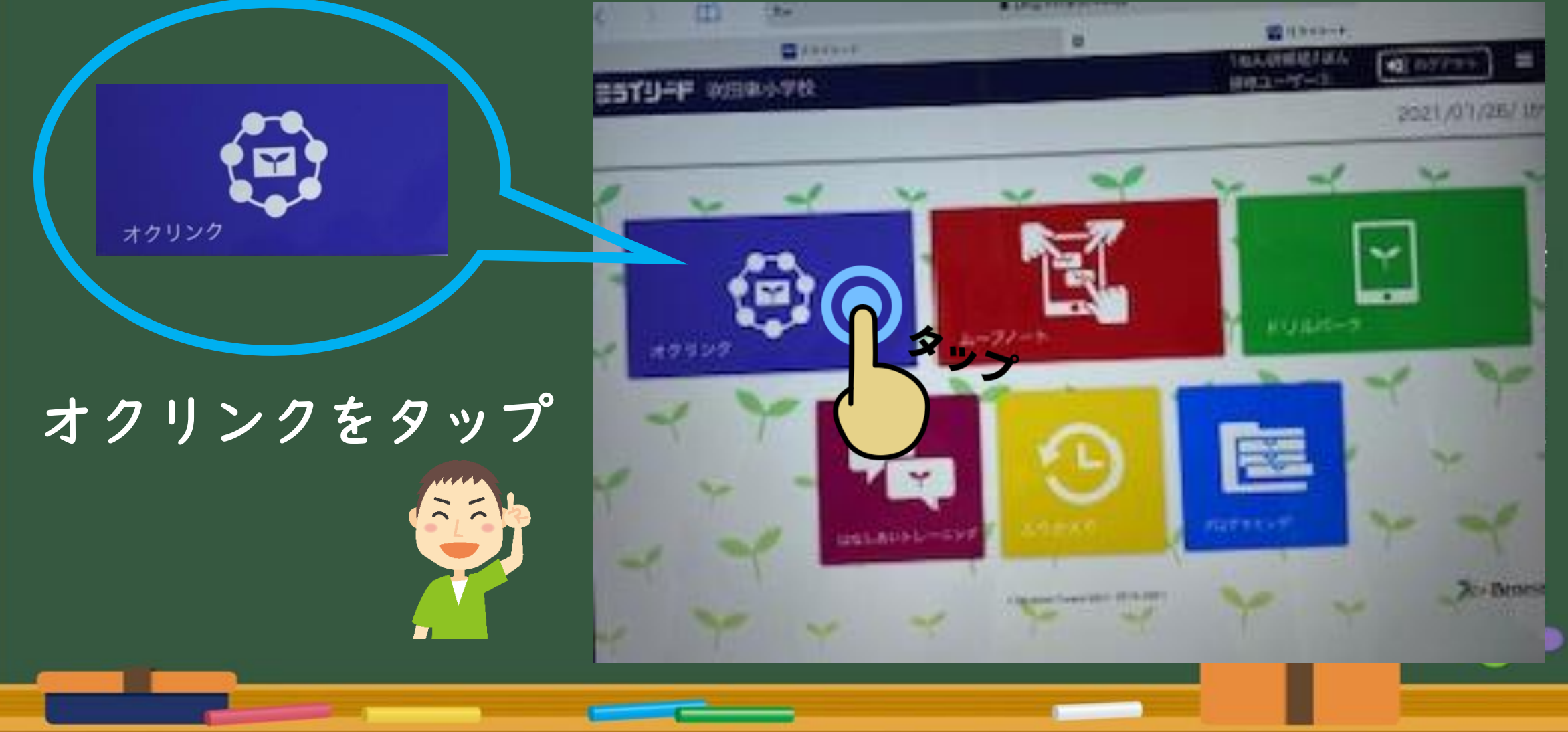

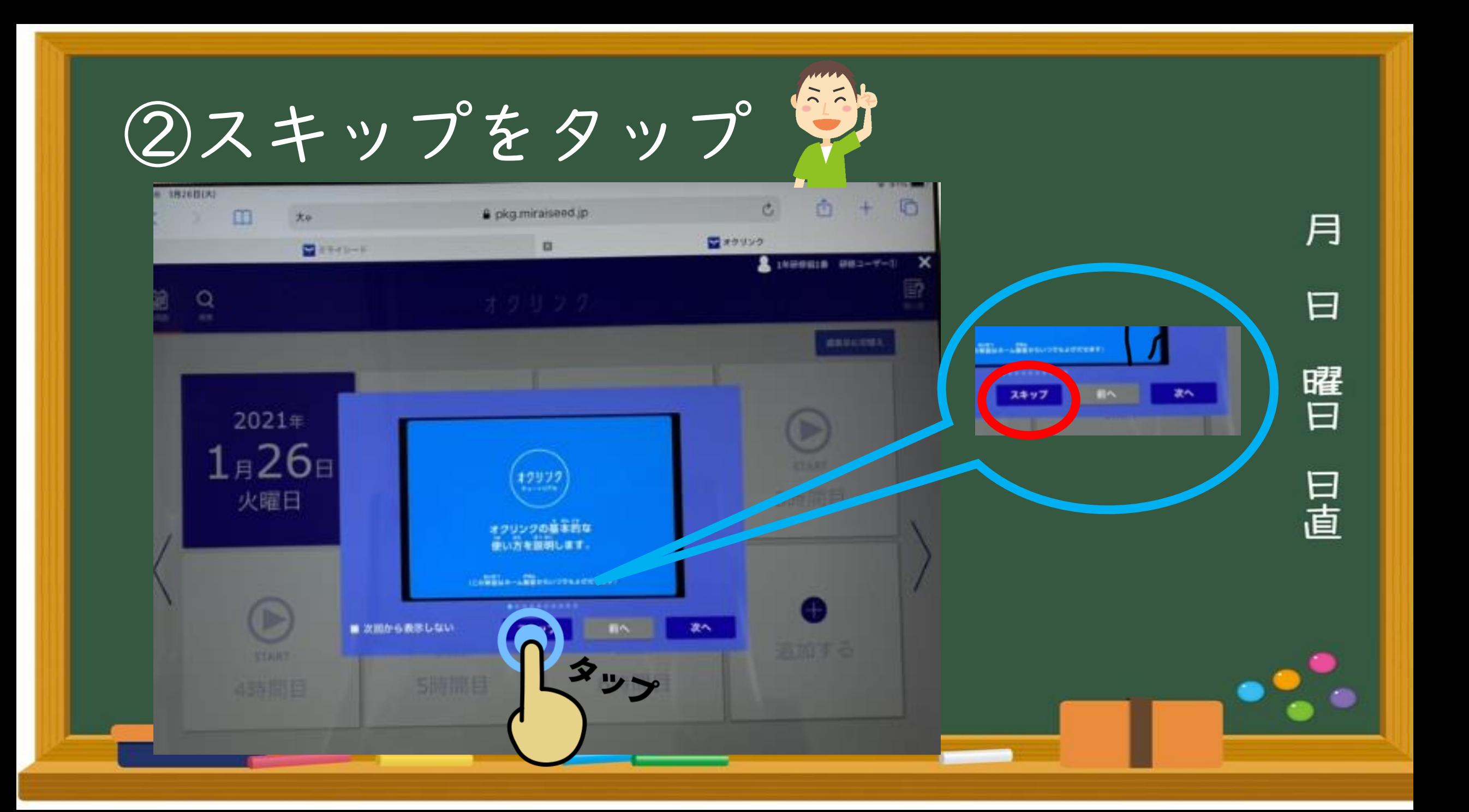

「カードが 届いています」 をタップ とど

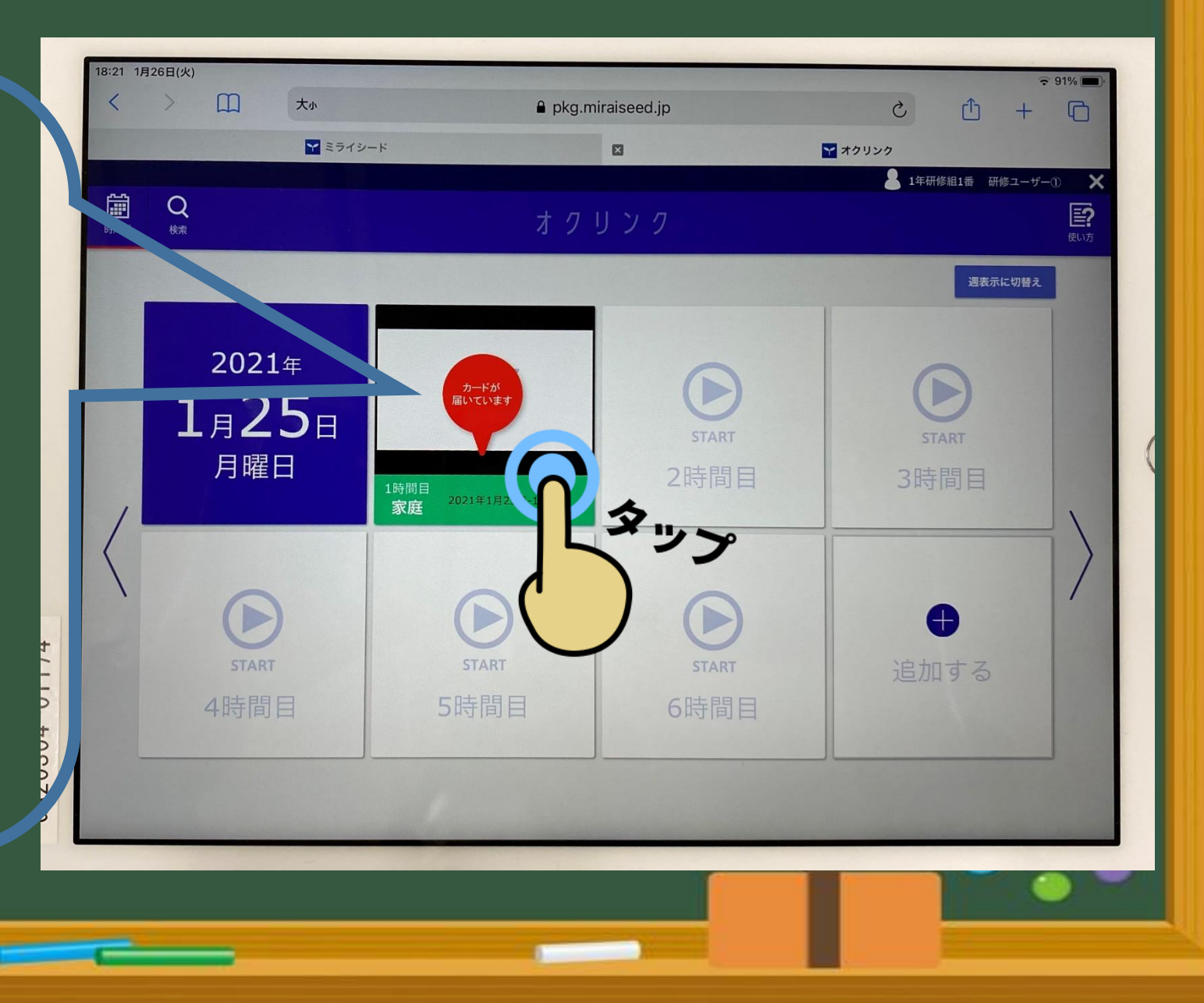

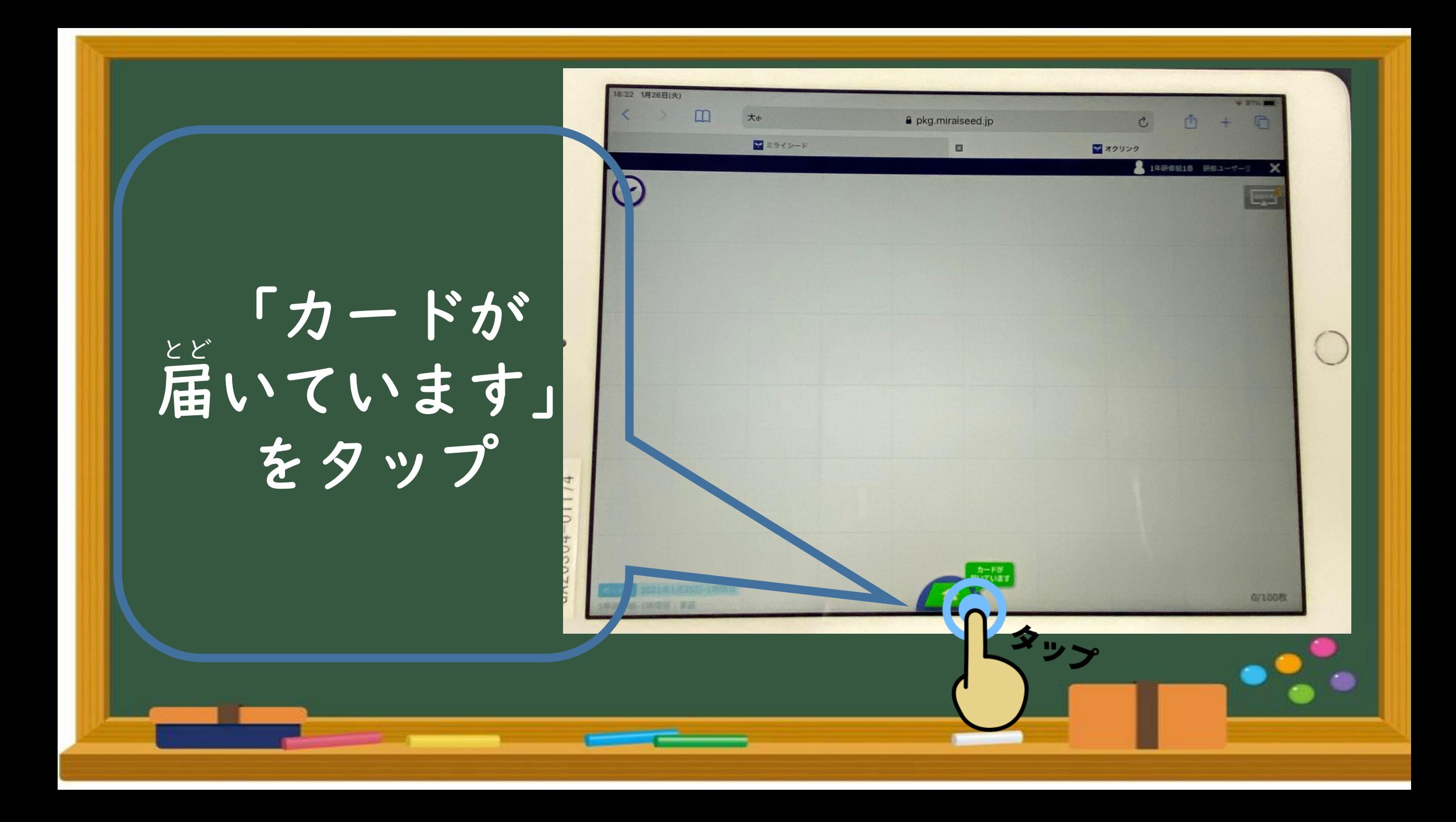

### 皆しいた問題を確認しよう! もんだい かくにん

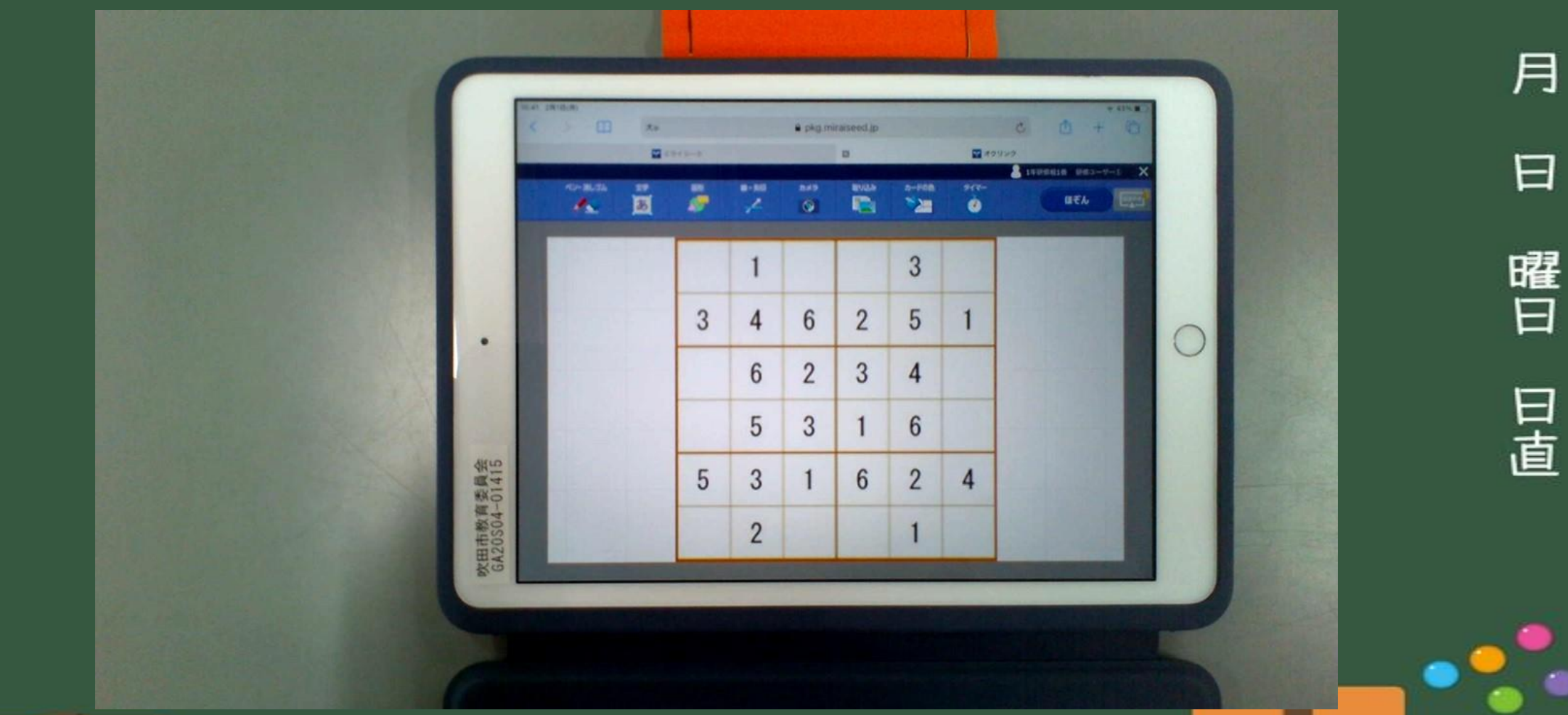

**Contract Contract** 

#### 問題ができたら・・・ もんだい

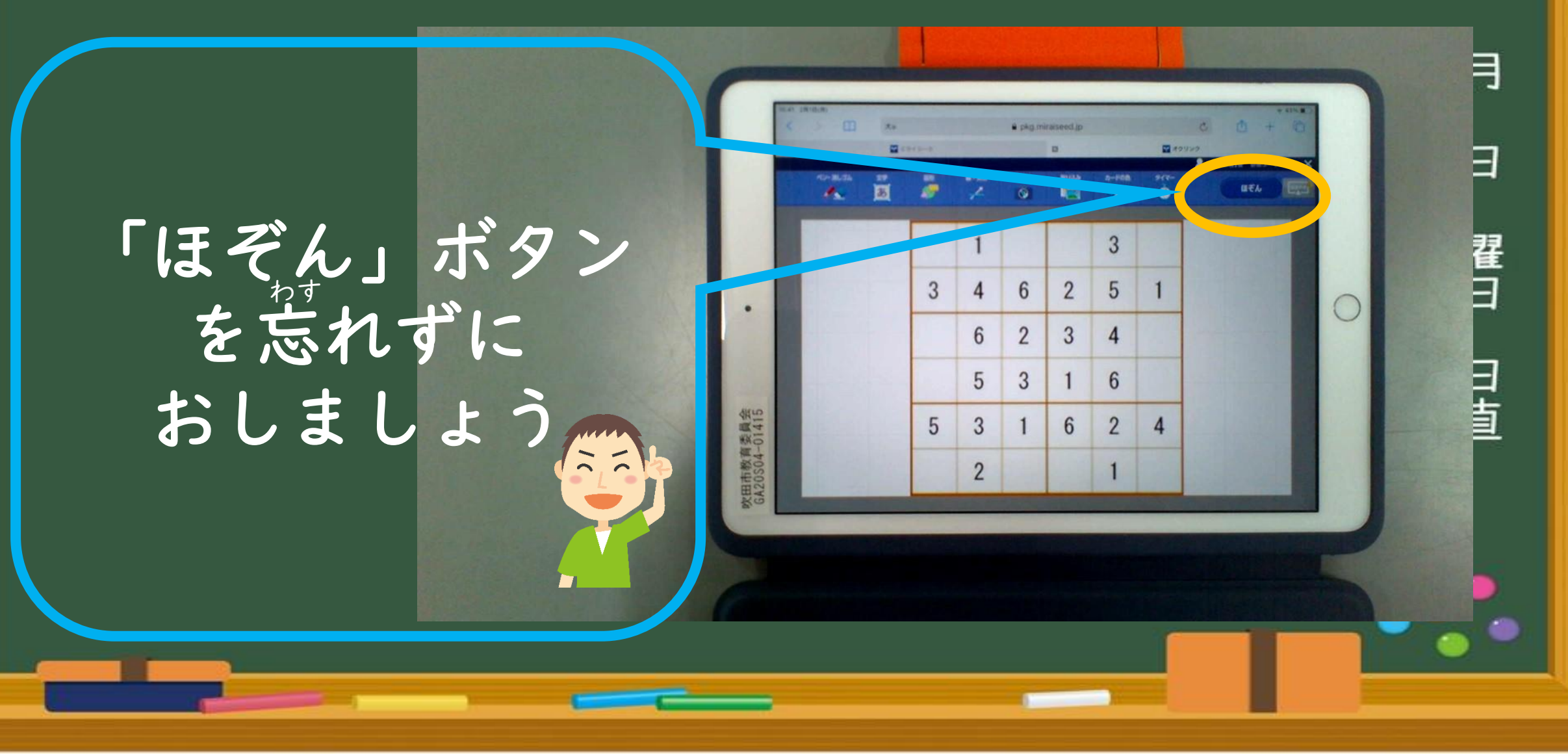

談ろう(1)

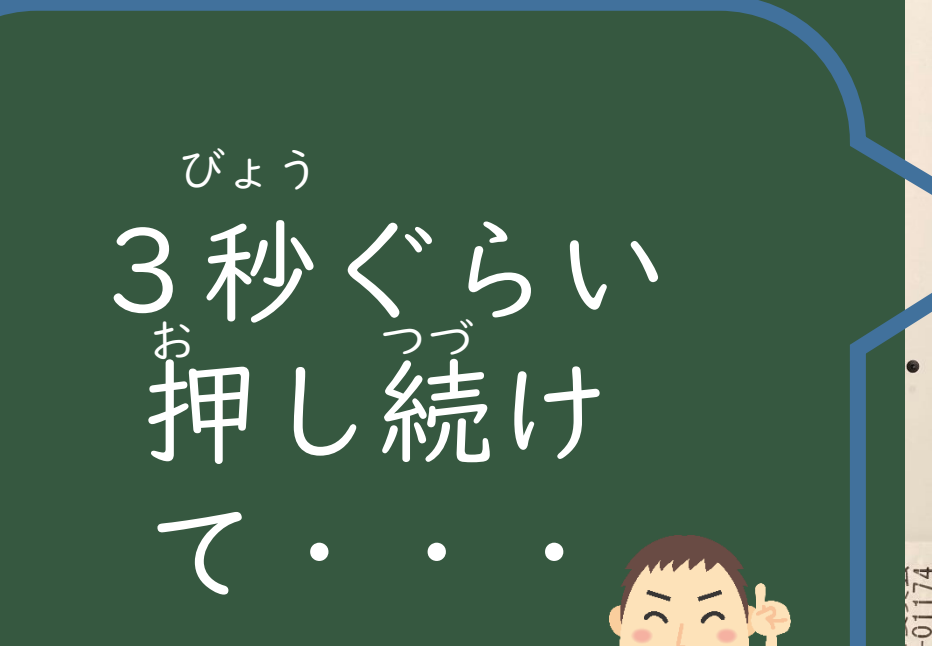

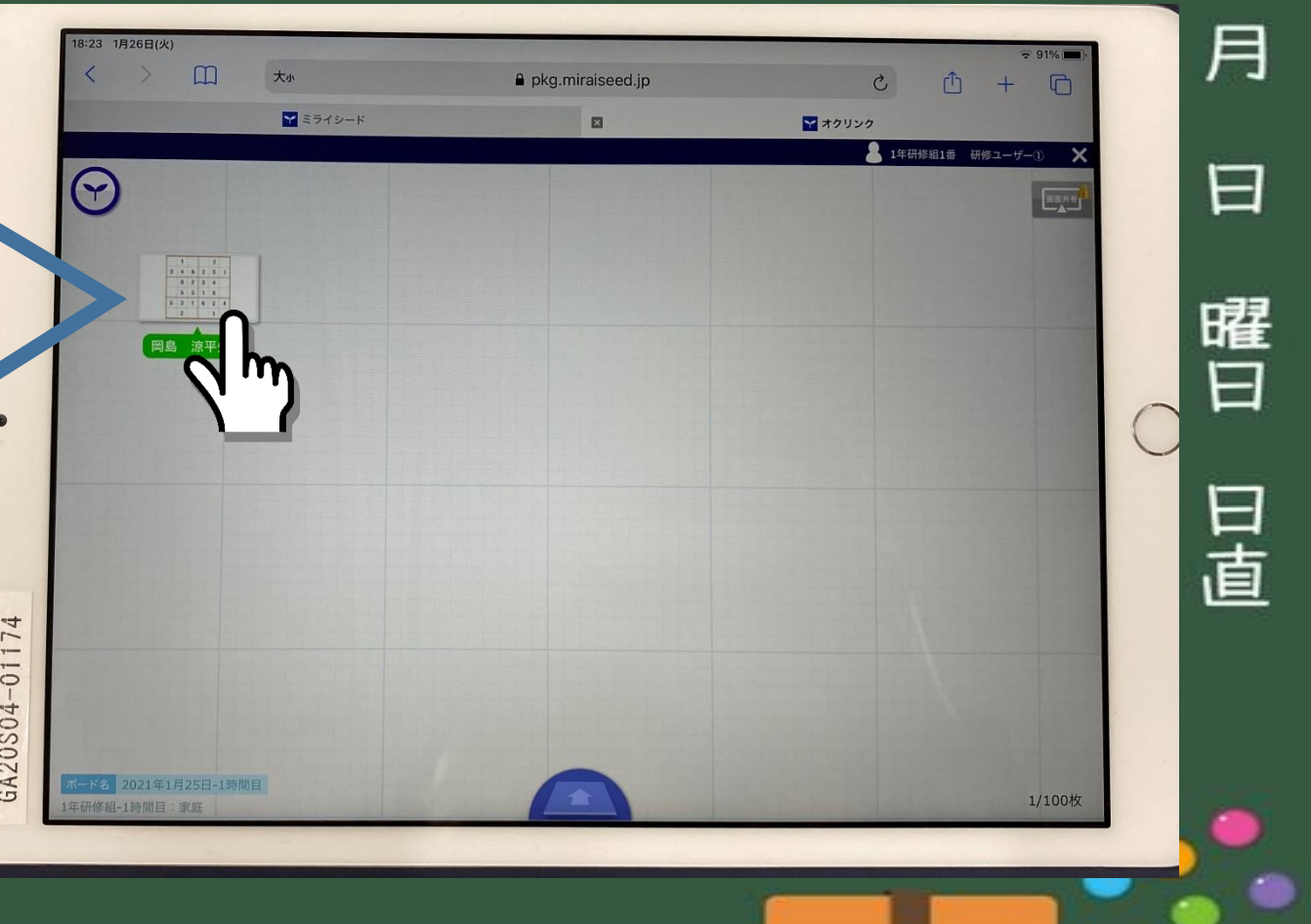

**Contract Contract** 

送ろう(2) おく

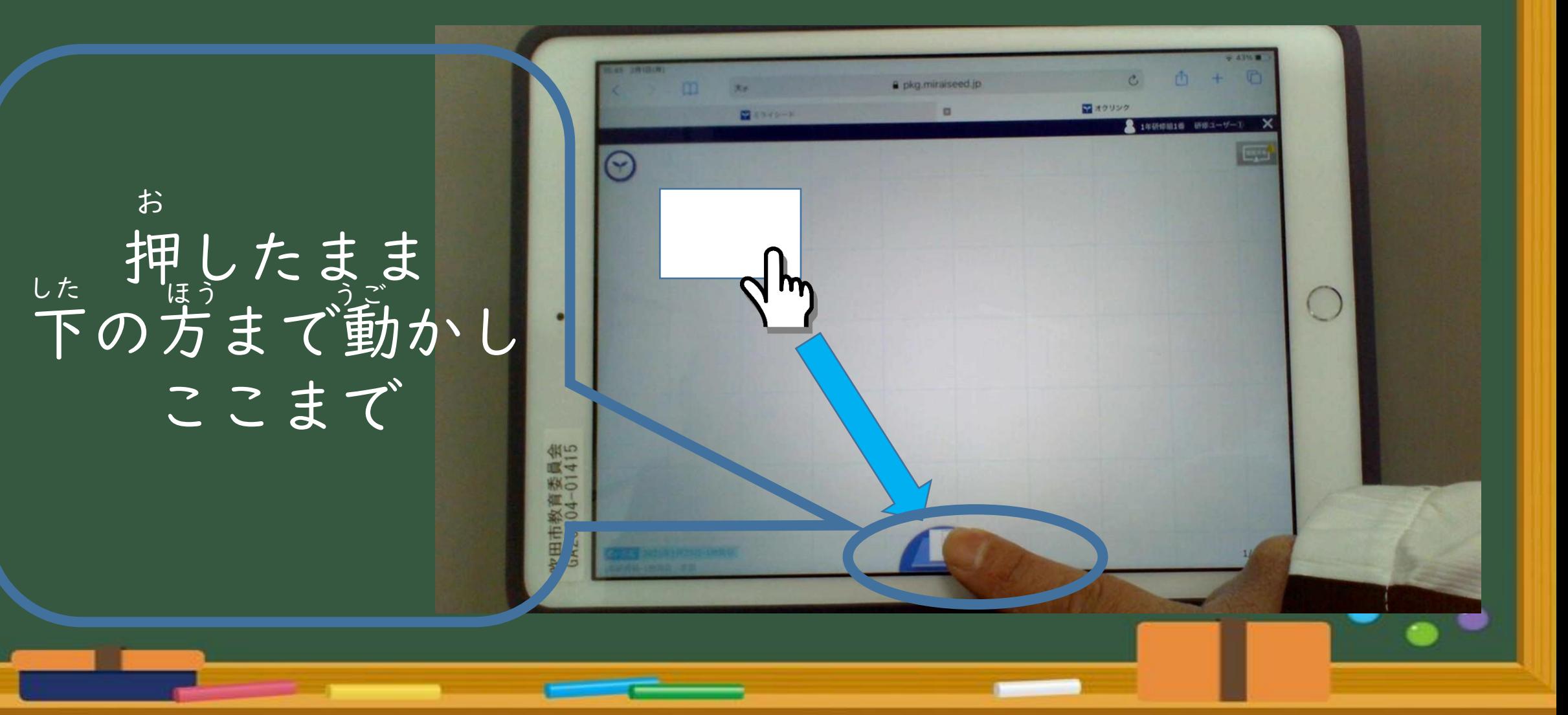

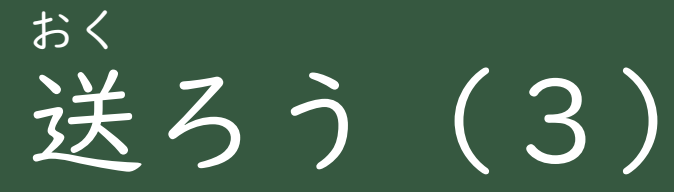

「提出BOX」 をタップ ていしゅつ

これで終わり! お

 $\frac{1}{2}$ 

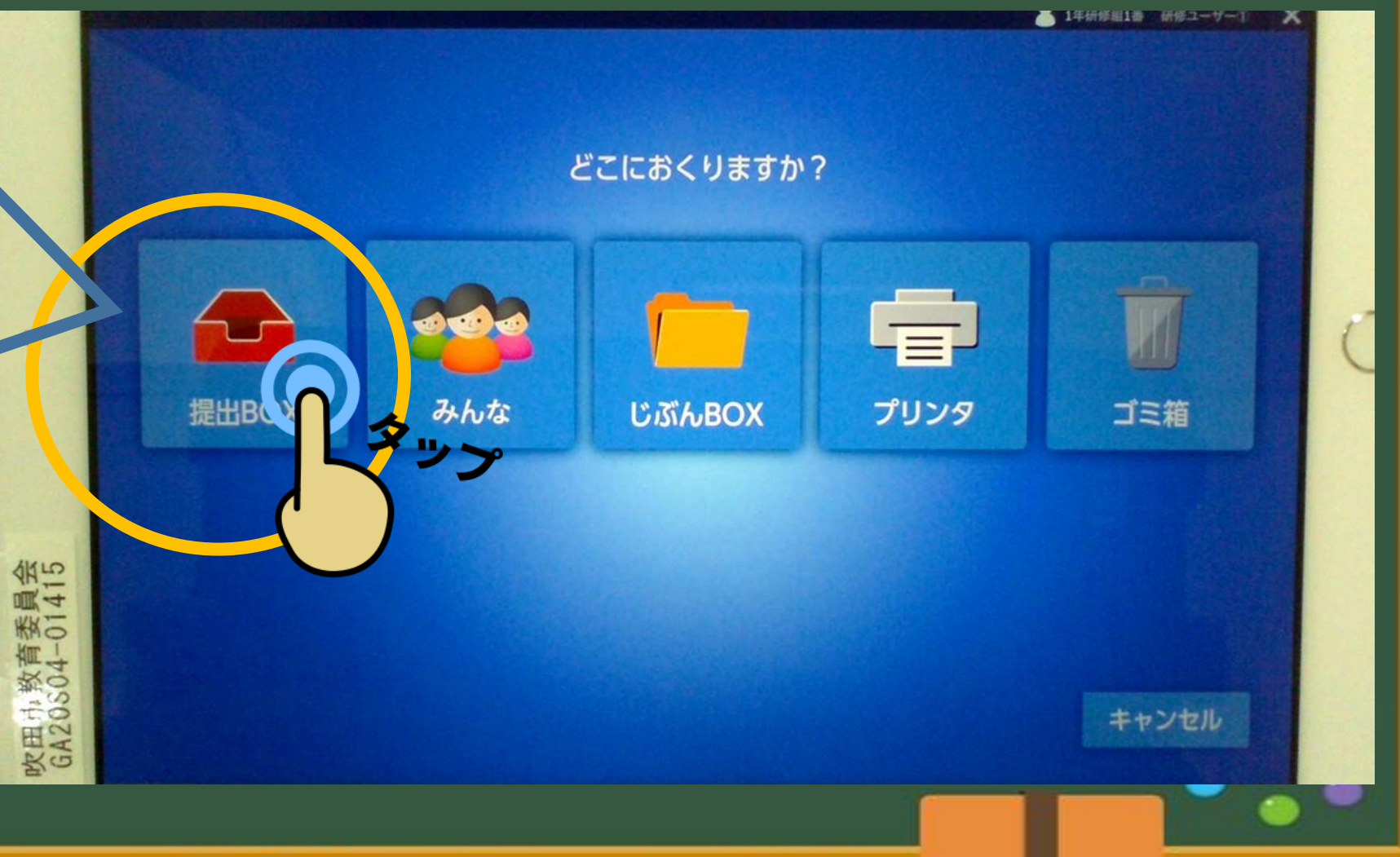

**Contract Contract Contract Contract** 

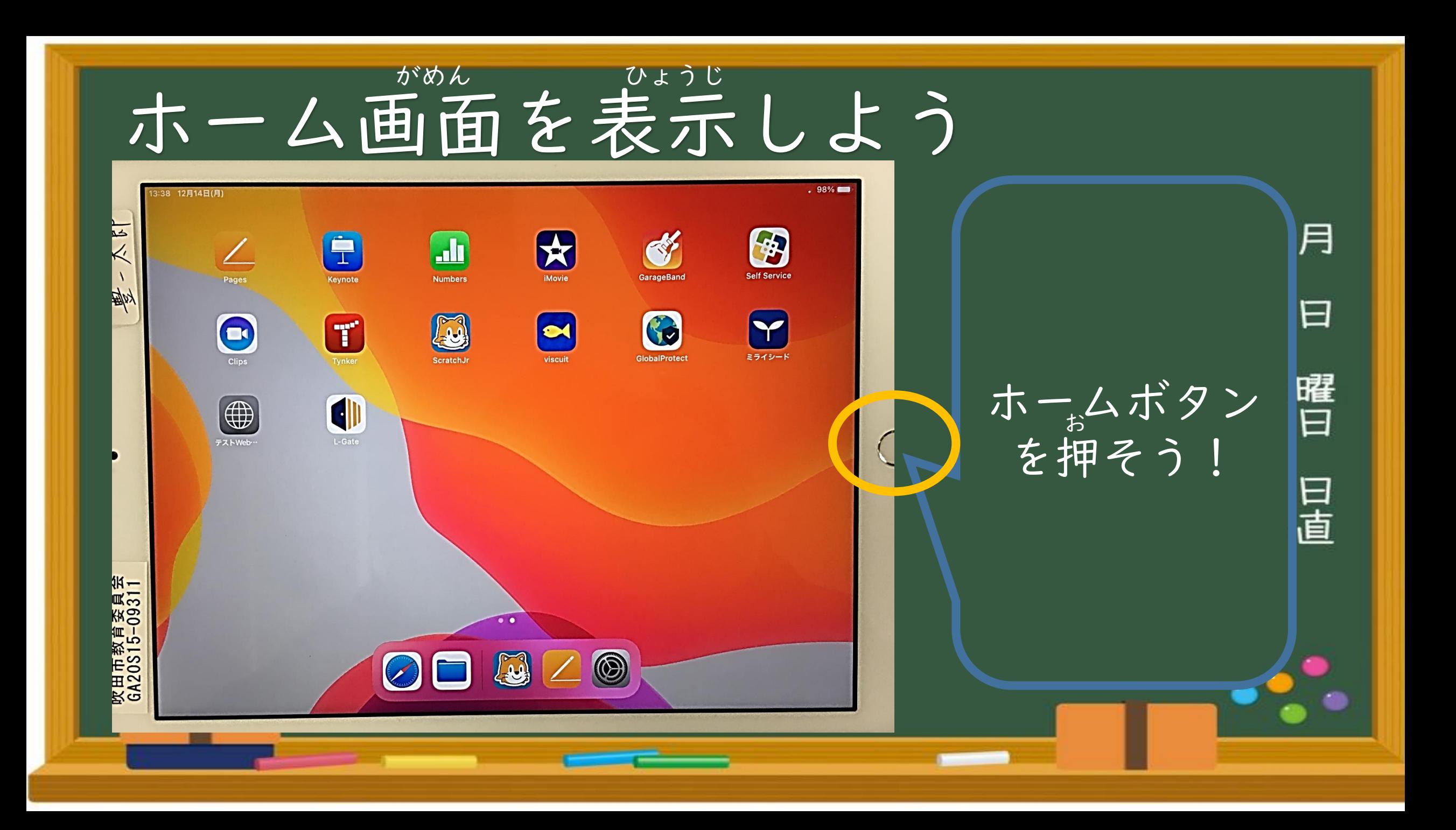